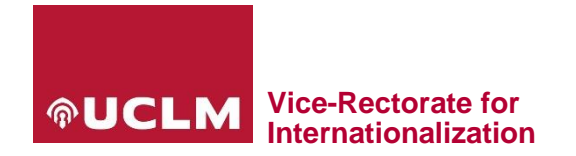

# **CALL FOR THE LANGUAGE ASSISTANT GRANT PROGRAM AT UCLM: HOW TO SUBMIT AN APPLICATION**

#### Select this link: [https://airei.apps.uclm.es](https://airei.apps.uclm.es/)

You can see the welcome window. Please, click on "Solicitud" button.

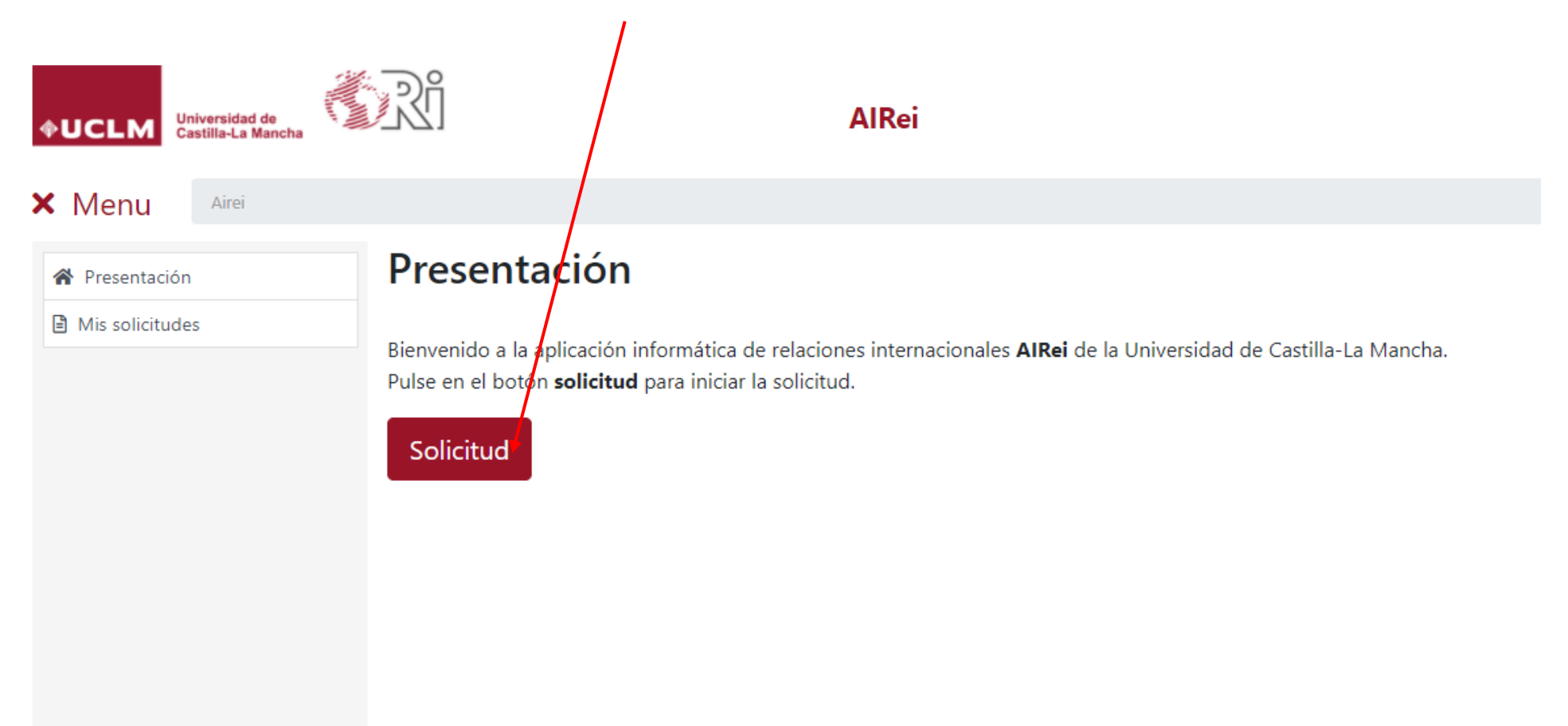

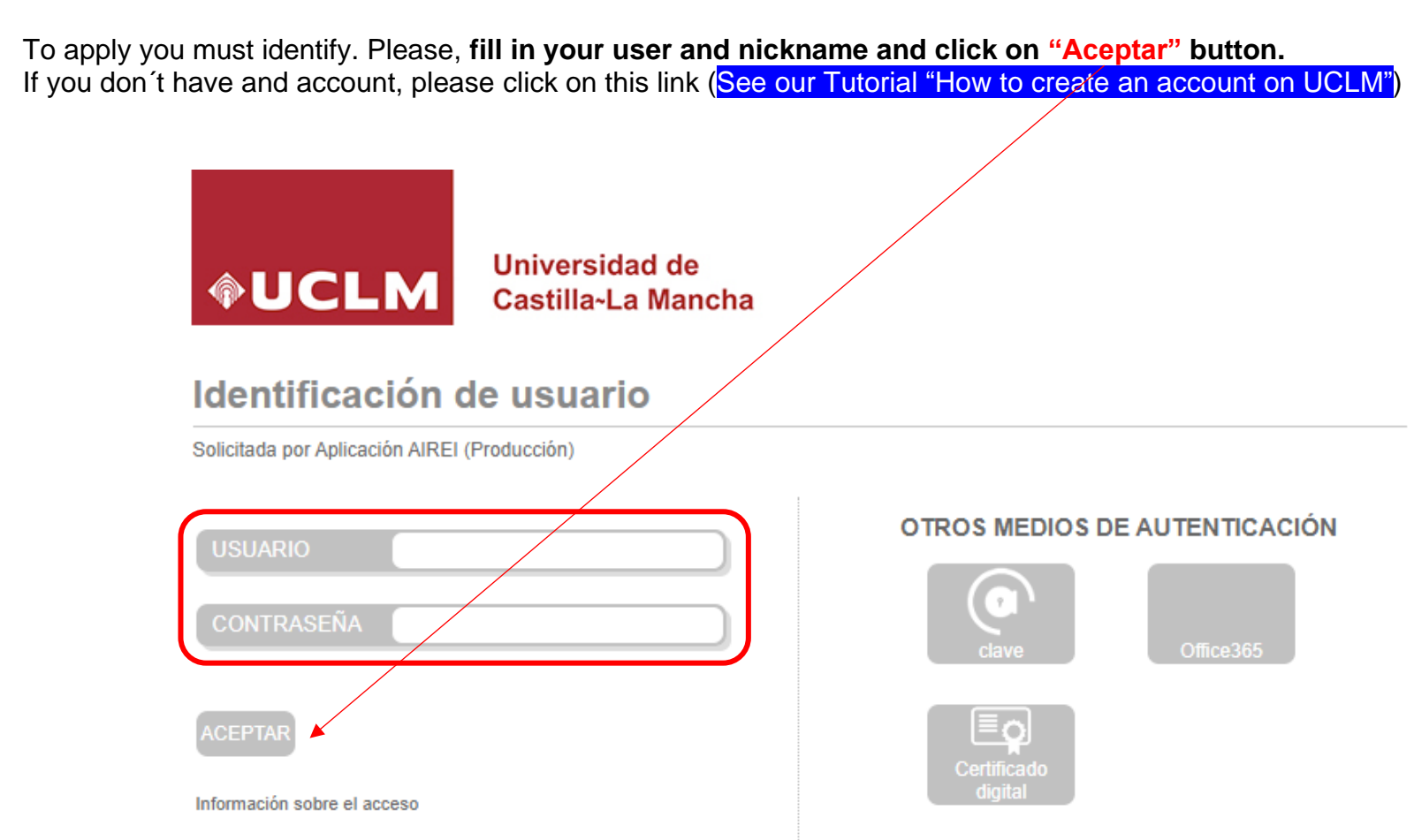

Please, check that you have logged in properly. Your user must be shown at the top left corner of the screen:

Once you have logged in, you should select "Lectores IN" in pull-down list of "Tipo de Movilidad", and click on "Iniciar solicitud" button

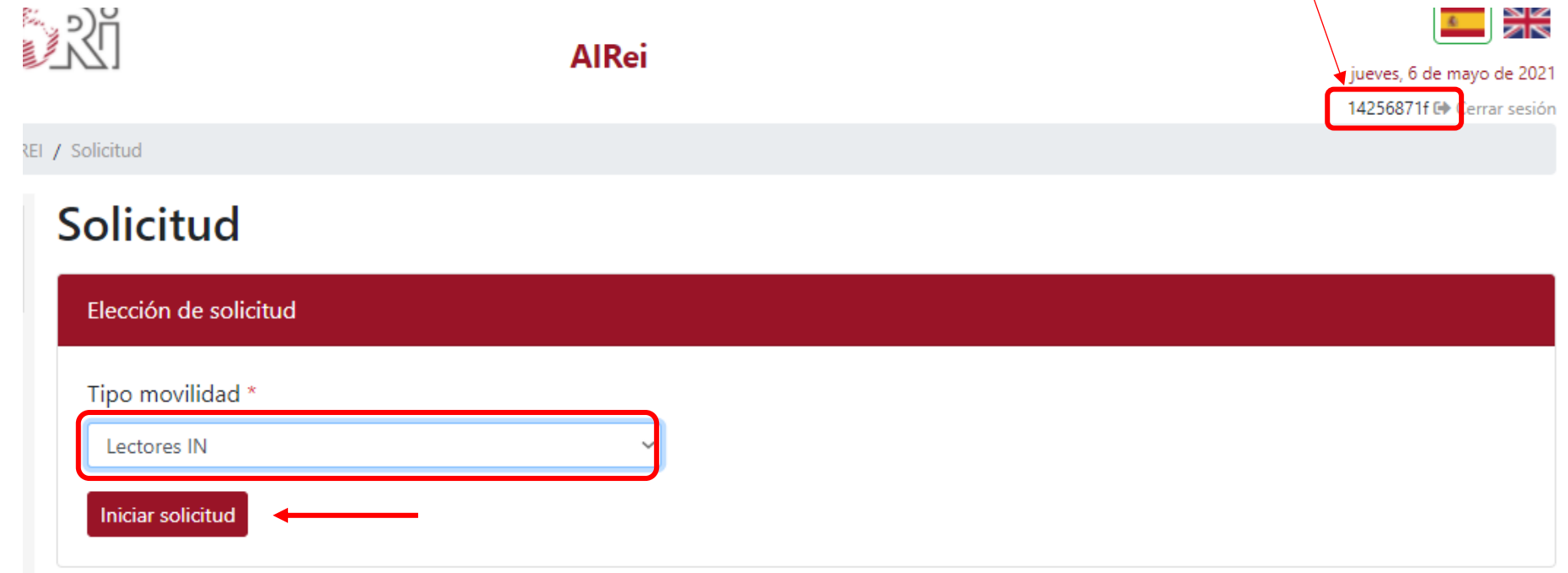

To submit the Application form, you should complete 4 steps:

"Paso 1" (Step 1): Please fill in your personal details and contact details of your contact person at your country.

### Solicitud

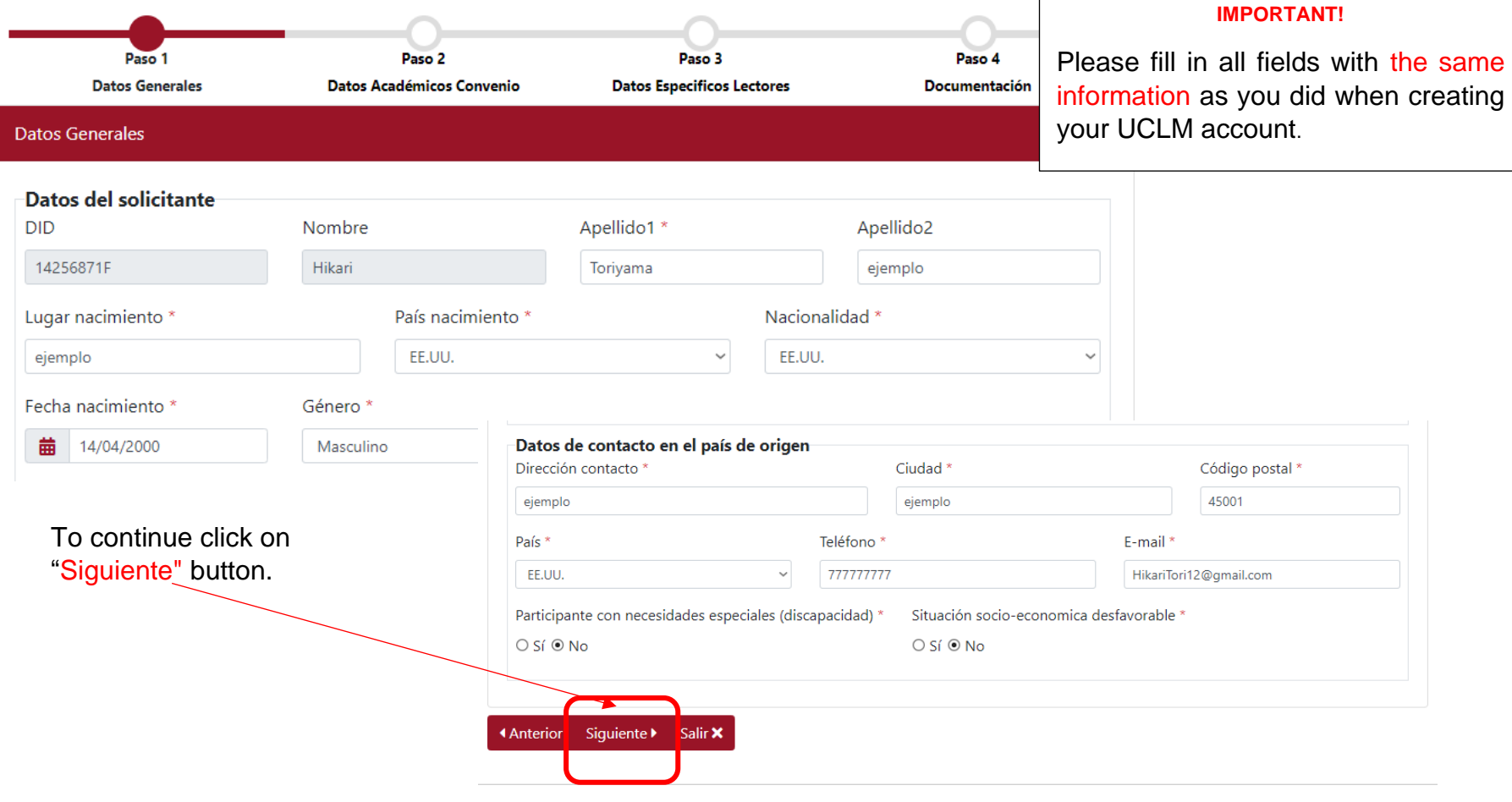

"Paso 2" (Step 2): Please, fill in the academic information of the agreement between your university at UCLM **IMPORTANT!!** Choose "LECTORADO" in pull-down list of "Programa".

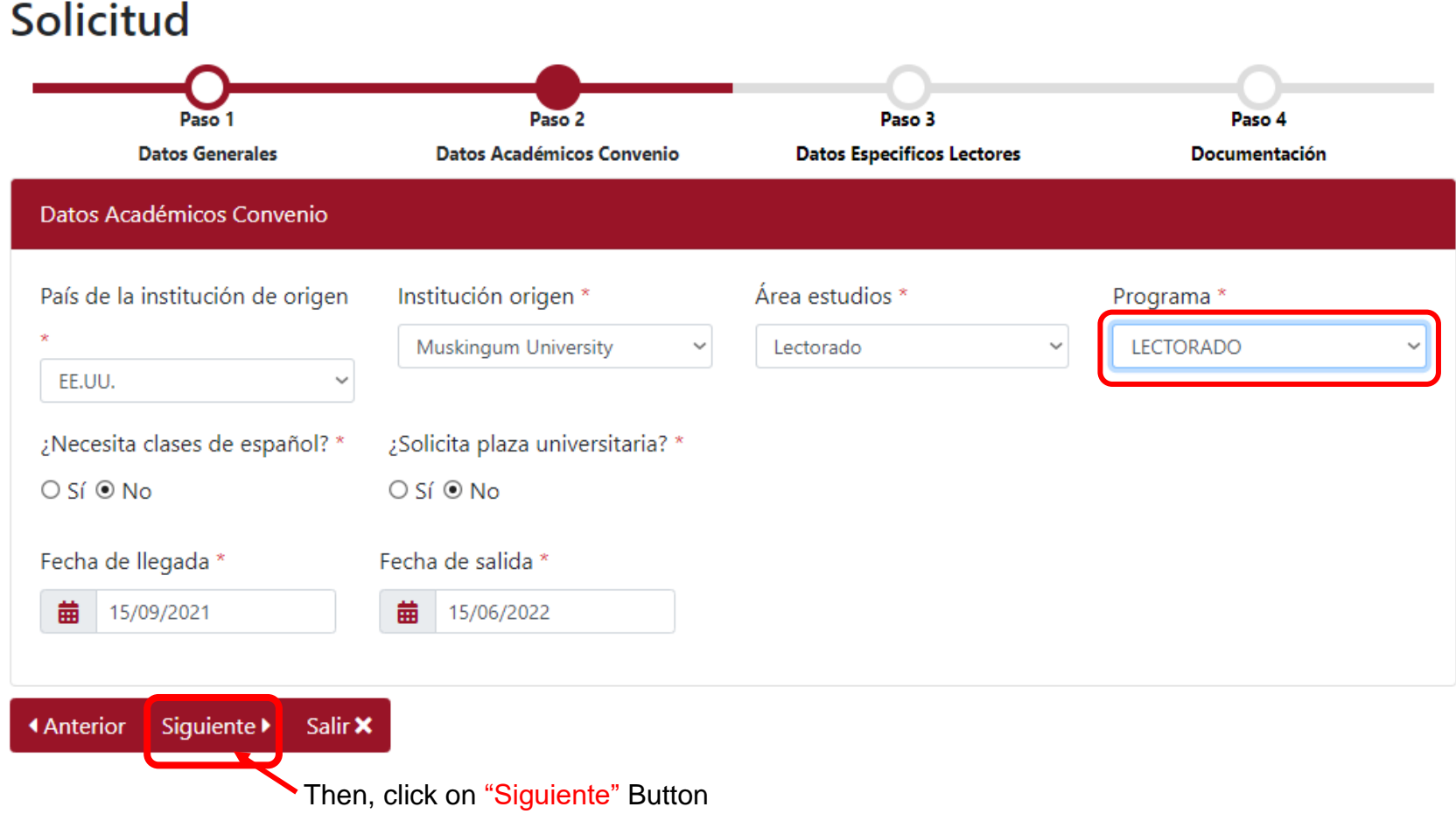

Paso 3 (Step 3): Please answer 2 Yes/No questions: if you have finished your degree studies and if you have specific qualification on Teaching English language as foreign Language.

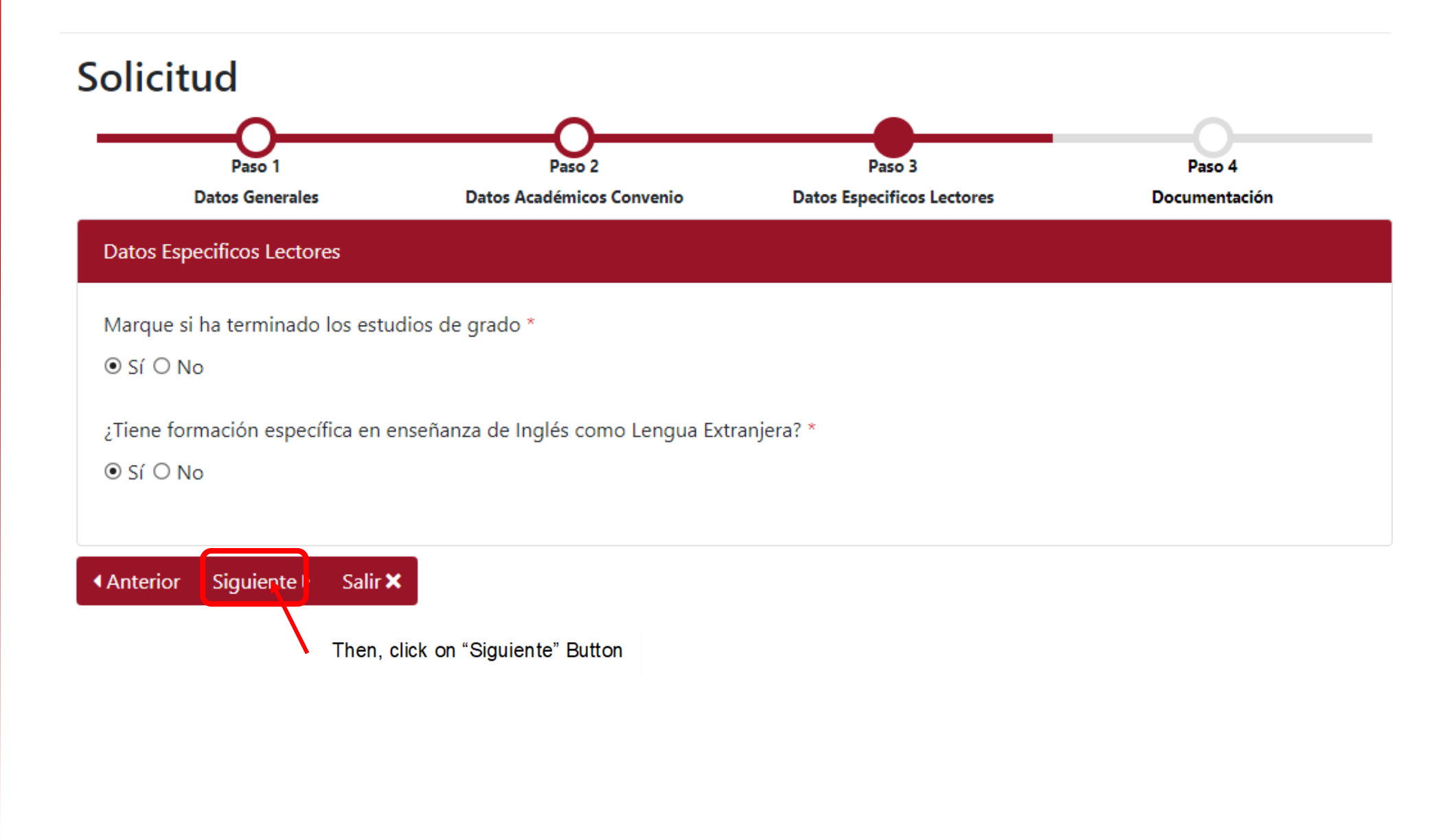

"Paso 4" (Step 4): To complete the apply, you should attach the documents required on the call.

**IMPORTANT!!** ALL DOCUMENTS ARE COMPULSORY.

## Solicitud

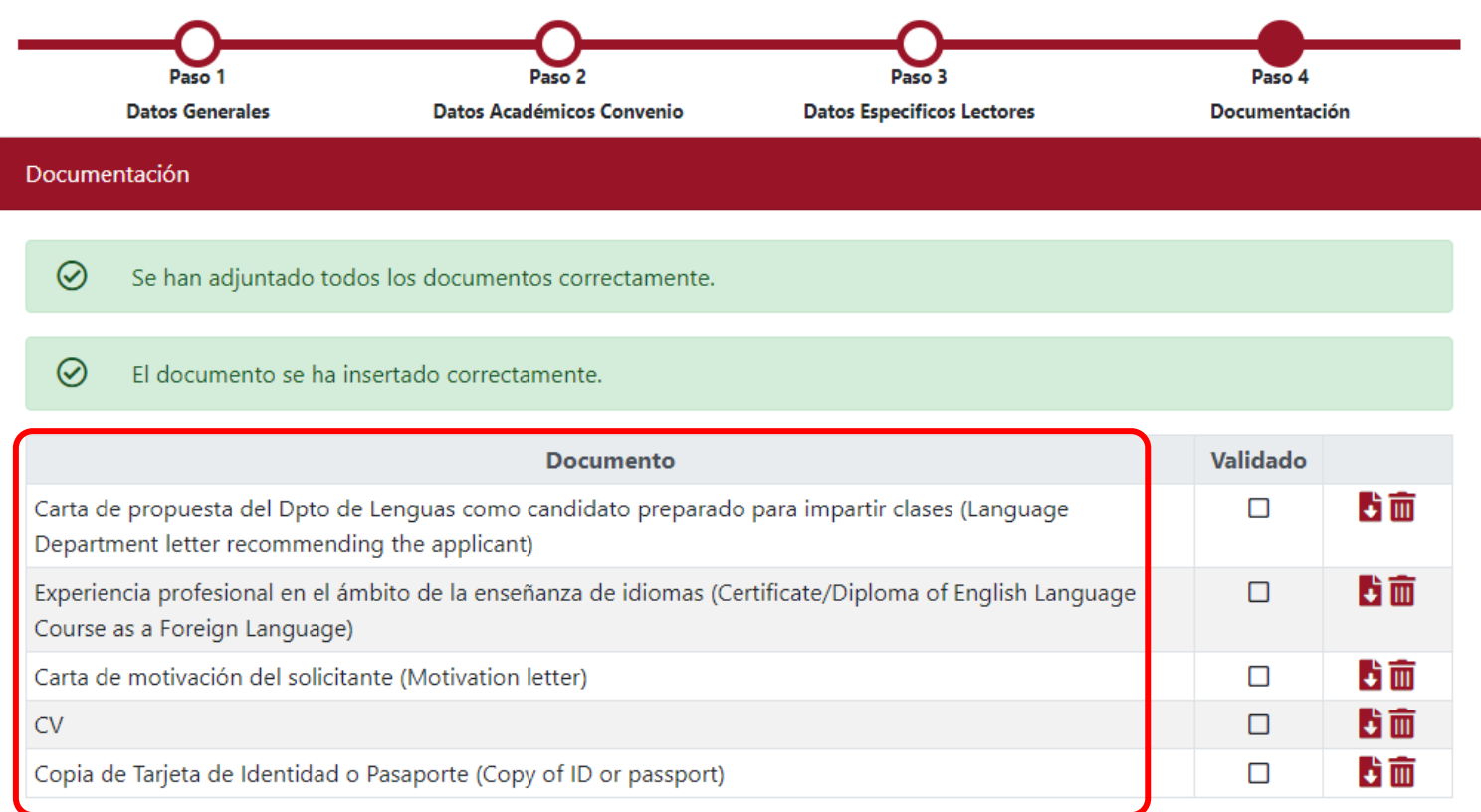

#### **Finalizar Solicitud**

 $\mathbf \theta$ Usted ha finalizado todos los pasos de la solicitud, para poder completar el proceso debe aceptar las siguientes condiciones: El solicitante declara: 1. Que toda la información contenida en este formulario es veraz, y me comprometo a probarlo

- documentalmente cuando así se me solicite.
- 2. Que la documentación es copia fiel de los documentos originales.

2019-20

- 3. Que conozco que la falta de veracidad de la información o el falseamiento de la documentación requerida para la evaluación de mi solicitud comporta la invalidez de los méritos afectados, sin perjuicio de las responsabilidad que de tal circunstancia se pudiera derivar.
- 4. De acuerdo con lo dispuesto en la normativa vigente en materia de protección de datos personales, le informamos que al rellenar este formulario y enviarlo da su consentimiento a la Universidad de Castilla-La Mancha para tratar sus datos personales con el fin de realizar el trámite descrito. Sus datos no serán cedidos o comunicados a terceros, salvo obligación legal.
- 5. Puede ejercitar los derechos de acceso, rectificación y supresión, así como los demás derechos recogidos en la normativa de protección de datos personales, mediante solicitud dirigida por escrito al delegado de protección de datos de la UCLM o en el correo electrónico proteccion.datos@uclm.es, acompañando la petición de un documento que acredite su identidad. Puede obtener más información sobre el tratamiento de sus datos personales y obtener el Código de Conducta de Protección de Datos Personales en la Universidad de Castilla La Mancha en www.uclm.es/psi.

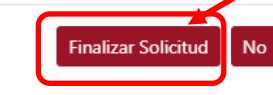

Lectores IN

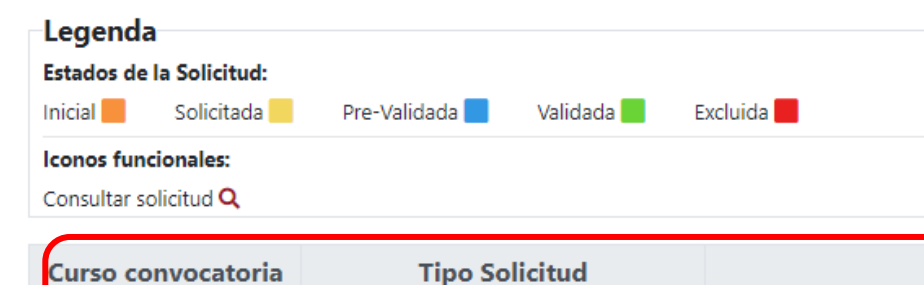

Solicitudes IN

Finally, you should check on "El Solicitante declara"

**IMPORTANT!!.** Make sure the information entered is correct, before click on "Finalizar Solicitud" **Button** 

The last step shows you the status of your application, academic course, kind of application, kind of mobility and the status.

At the end of the process, you will be informed about the results of your application by UCLM.

Good luck!

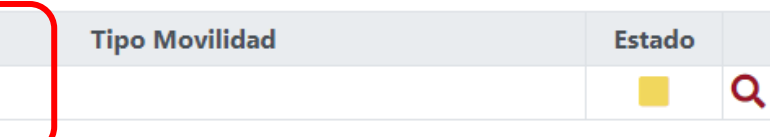